2024/09/19 04:40 1/5 Voicemail Usage

## **Voicemail Usage**

### The voicemail application instructions

### 1. Application

- Please go to the download page to download the Application form →The Application form for Extension Service□
- 2. After completing the form, please have the form signed by your department/division head and stamped with the department/division stamp, then sent it to the 2nd floor in the Computer and Communications Center ☐ Abbrev. CCC ☐.

# 2. Description: When CCC released the voicemail function, leaving a message steps as below

- 1. Call 03 5715131 and dial Ext. No. : When the line is busy or no answer, please leave a messages after hearing "Beep" tone.
- 2. Campus extension-to-extension calls or direct dialing to 5731XXX, 5742XXX and 516XXXX from an outside-line:
  - If no answer, after hearing "Beep" tone, please dial "
    and last 5 number of the Tel No.", and then leave a message. If the line is busy, it is not allowed to leave a message.

### 3. Setting: function setting will depend on needs

- 1. Calling 03- 5715131 and then dialing an extension No. can leave a message on the extension without any setting.
- 2. For campus extension-to-extension calls or direct dialing to 5731XXX, 5742XXX and 516XXXX from an outside-line, the setting of voicemail functions is as follows:
  - 1. Set: pick up the phone and dial  $\sqcap$ 6 36168.
  - 2. Cancel: pick up the phone and dial □6.
- 3. Notice:
  - 1. Telephone function []6 and []3 cannot be set simultaneously.
  - 2. function []6 has two functions: [][]6 36168[]If no answer, after 6 ring tones, the call will be transferred to the voicemail automatically and ([] 6 and the designated Ext.) after 6 ring tones, the call will be transferred to the designated extension.
  - 3. function  $\square 3$ : can answer your phone call automatically
  - 4. Should the switch system be shut down due to maintenance or power outage, the functions \[ \] 6 and \[ \] 3 will become ineffective, Please set them again.

### 4. How to get a voicemail message?

- From a phone set outside campus to get voicemail messages:
   Call NTHU Tel. No. 03- 5715131 → dial 

   and extension → dial password (the original password is 
   ).
- 2. From a campus extension to get voicemail messages:

Last update: 2011/01/07 14:23

Dial Ext.  $36000 \rightarrow \text{Dial your Ext.} \rightarrow \text{dial password}$  ( the original password is  $\square$  )

### 5. The flowchart of retrieving voicemail messages is as follows:

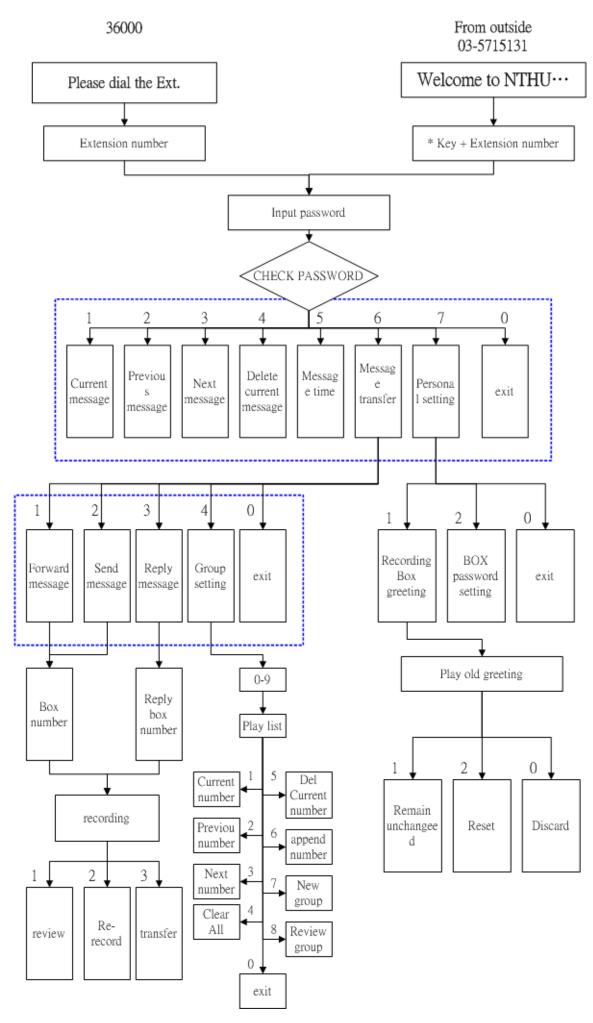

From:

https://net.nthu.edu.tw/netsys/ - 網路系統組

Permanent link:

https://net.nthu.edu.tw/netsys/en:tel:v\_mail

Last update: 2011/01/07 14:23

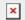